З наближенням осені знов почастішали повітряні тривоги і знов стало складно оплачувати рахунки у банківських відділеннях. Хочемо нагадати, що, окрім платіжних систем, є можливість оплачувати рахунки за спожиті комунальні послуги в платіжних терміналах EASY PAY з допомогою одноіменної платіжної системи. Комісійна винагорода становить 1,5% від суми платежу, але не менше 2 грн. за кожну сплачувану позицію. Для оплати комуналки через термінали EASY PAY натисніть на логотип Єдиної Комунальної Системи.

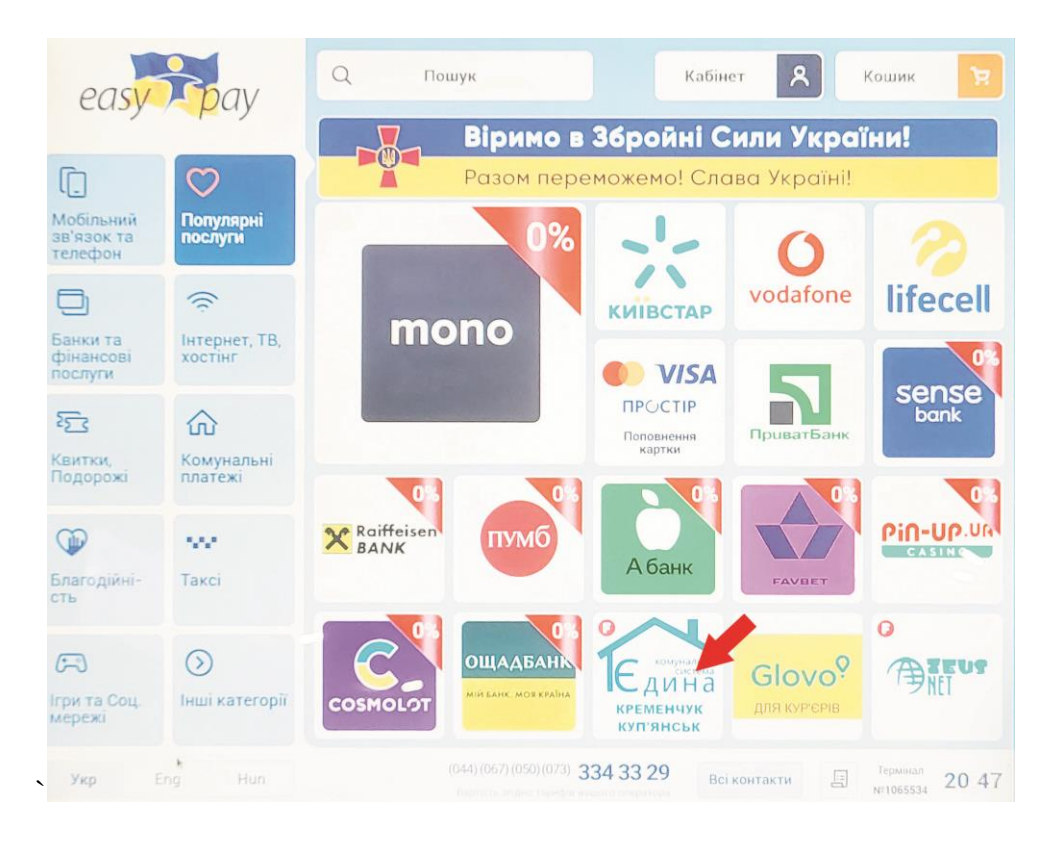

Оберіть місто (натисніть на назву міста) та натисніть кнопку «Далі».

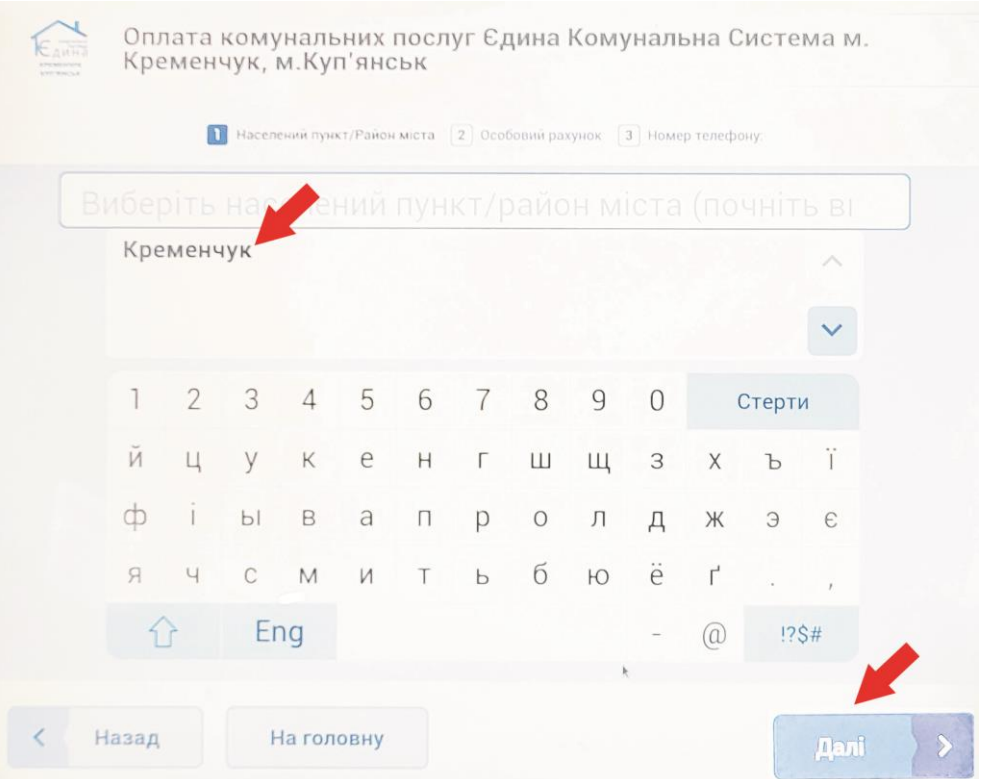

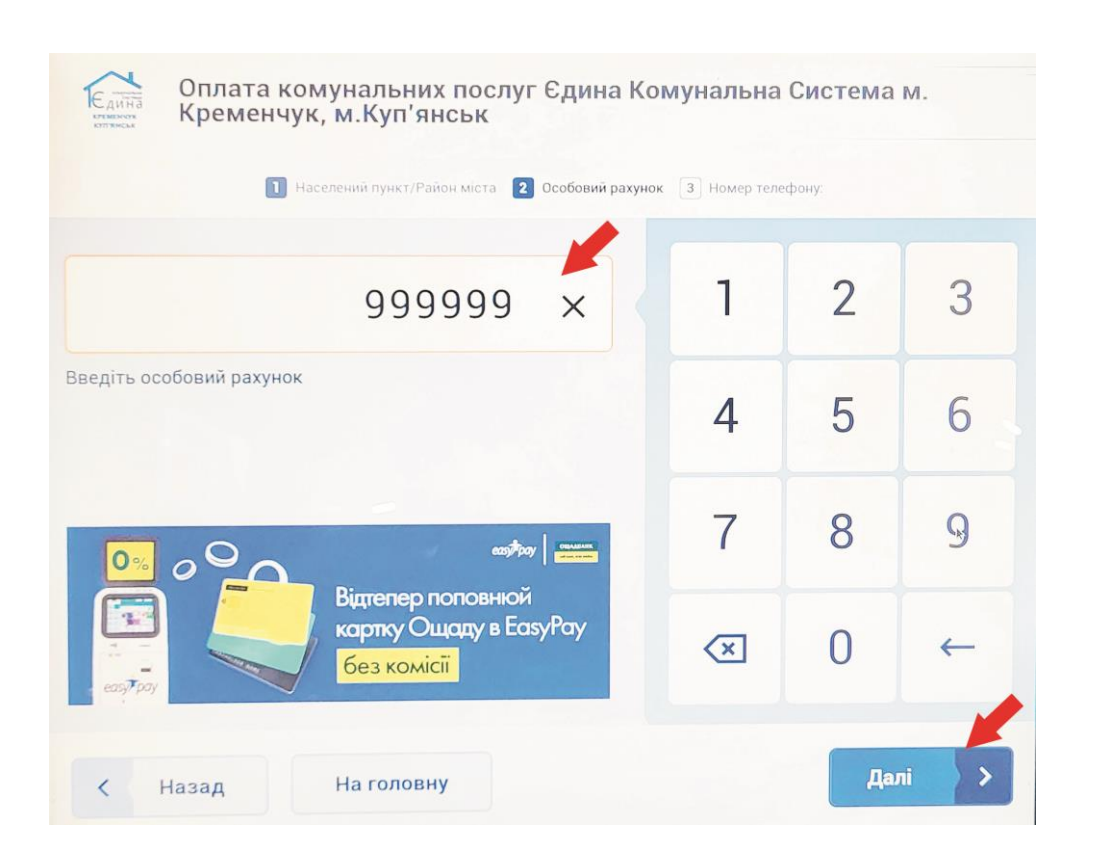

Введіть у відповідне віконце свій особовий рахунок та натисніть кнопку «Далі».

Після цього введіть у відповідне віконце номер мобільного телефону та натисніть кнопку «Далі».

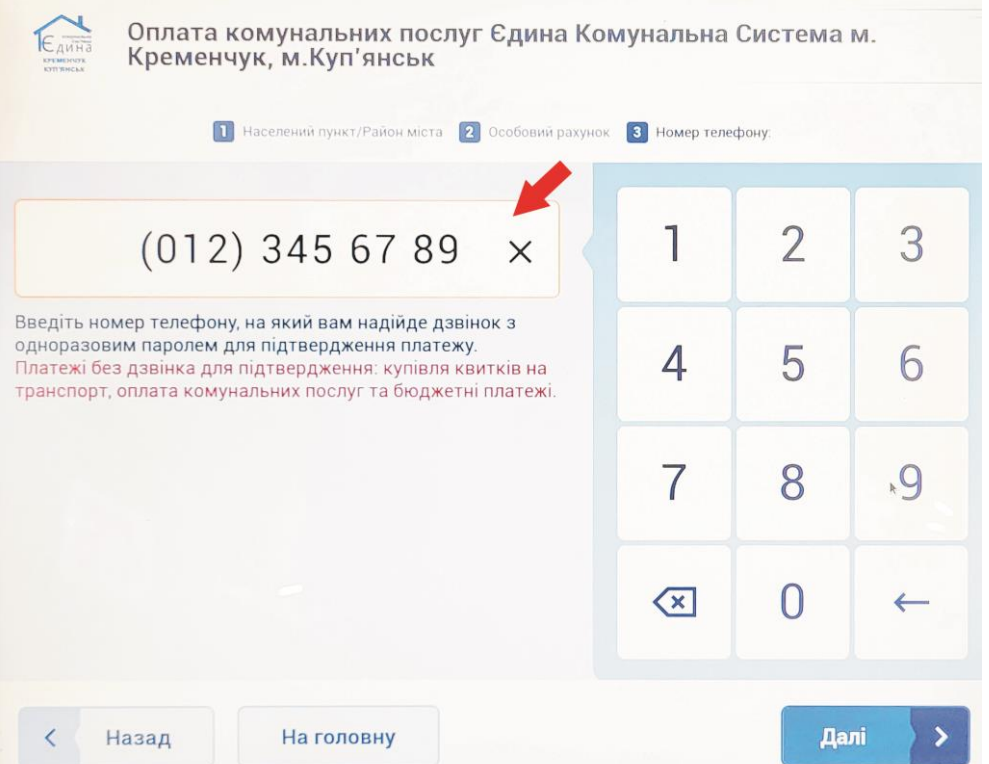

Поставте відмітки напроти послуг, які Ви хочете оплатити. Якщо Ви бажаєте змінити суму по послузі – натисніть на суму.

Гортати рахунок Ви можете з допомогою кнопок та

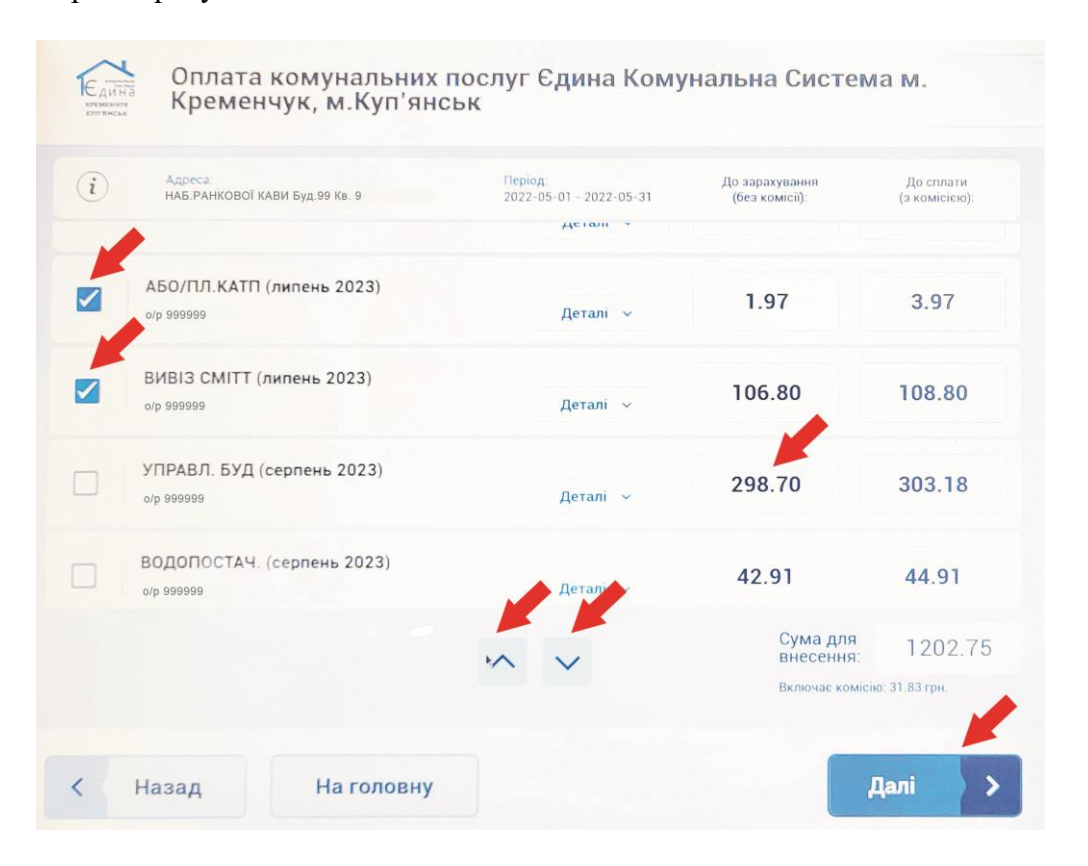

У разі, якщо Ви змінюєте суму оплати по послузі – очистіть поле для вводу суми, натиснувши на хрестик, введіть суму, яку Ви будете сплачувати та підтвердіть дію. Це актуально, оскільки термінал НЕ повертає решту готівкою. Далі таким же чином змініть суму оплати по інших послугах. Після коригування всіх сум натисніть кнопку «Далі».

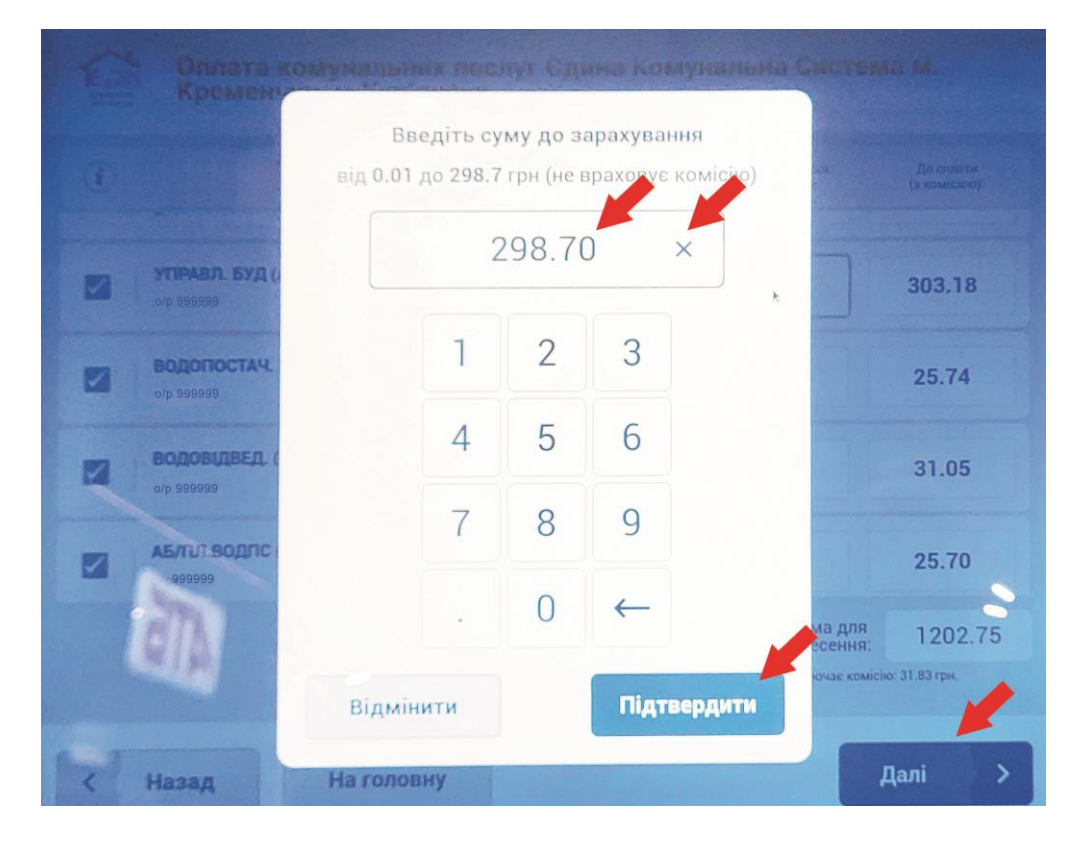

Якщо Ви плануєте одразу виконати інші платежі, наприклад, сплатити комуналку за іншу квартиру – додайте платіж у кошик. В іншому випадку внесіть в термінал необхідну суму готівкою та натисніть кнопку «Сплатити». Якщо виявиться, що у Вас недостатньо коштів – натисніть кнопку назад та зменшіть суму. Не радійте тому, що частина терміналів обладнана технологією NFC – оплата карткою недоступна, принаймні, поки що.

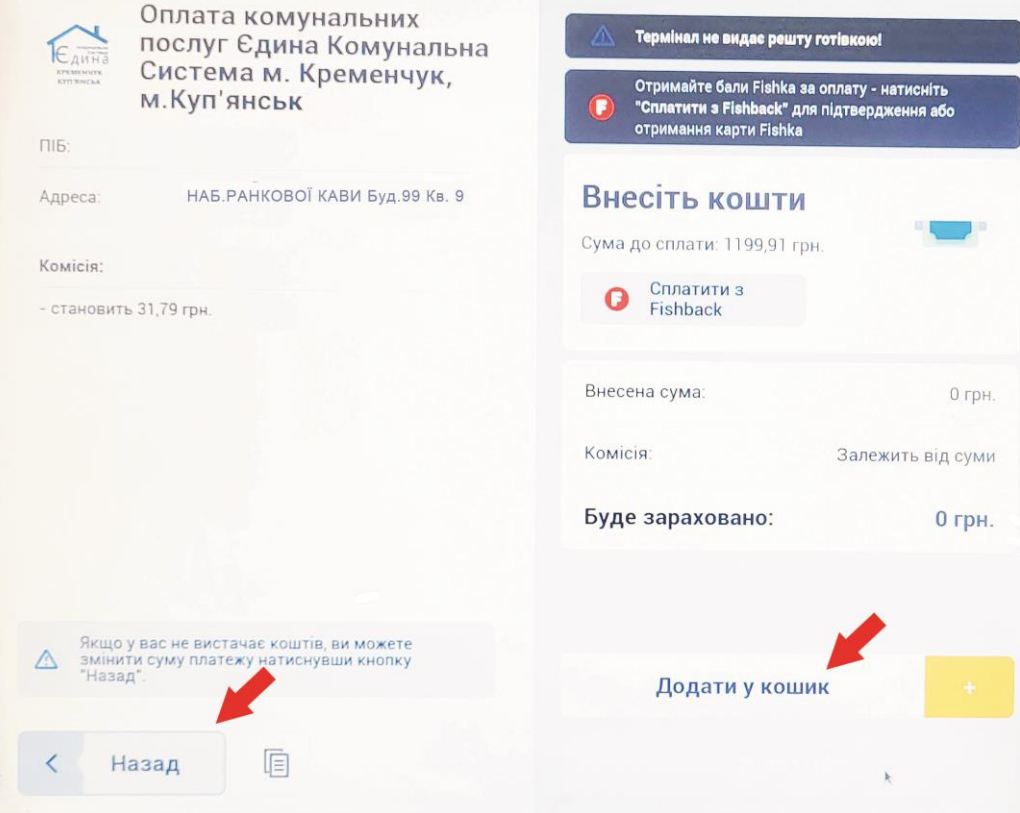

Внесіть необхідну суму в купюроприймач та натисніть кнопку «Сплатити».

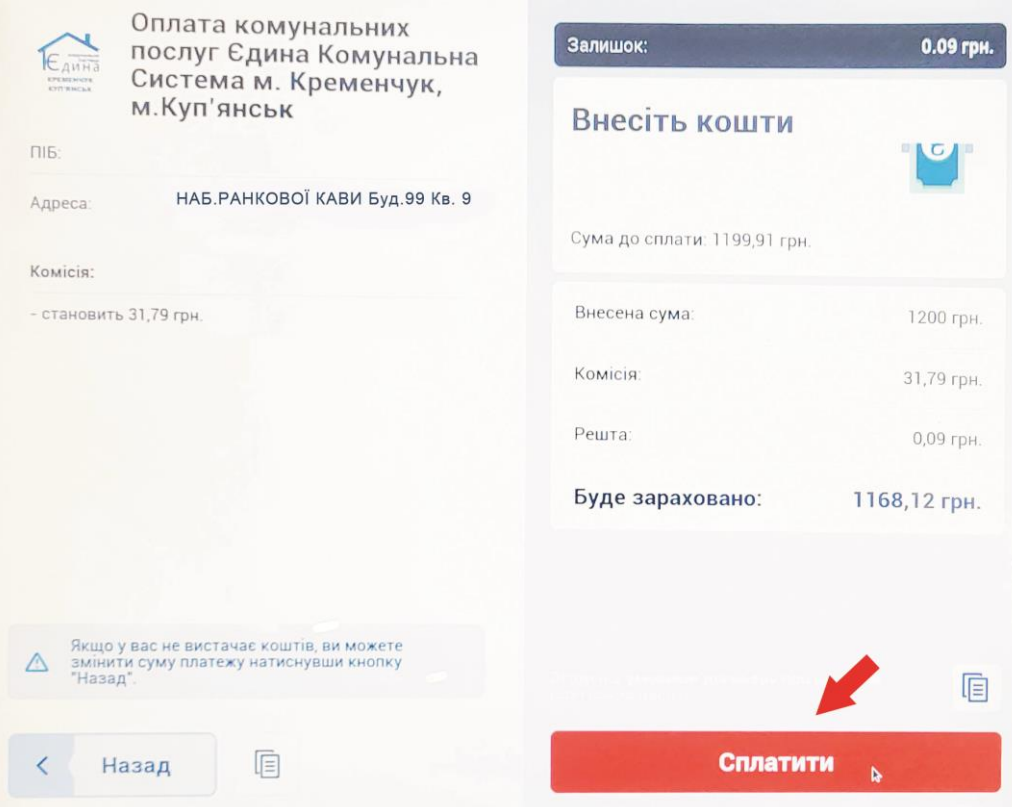

Після проведення оплати Вам потрібно обрати варіант зарахування залишку.

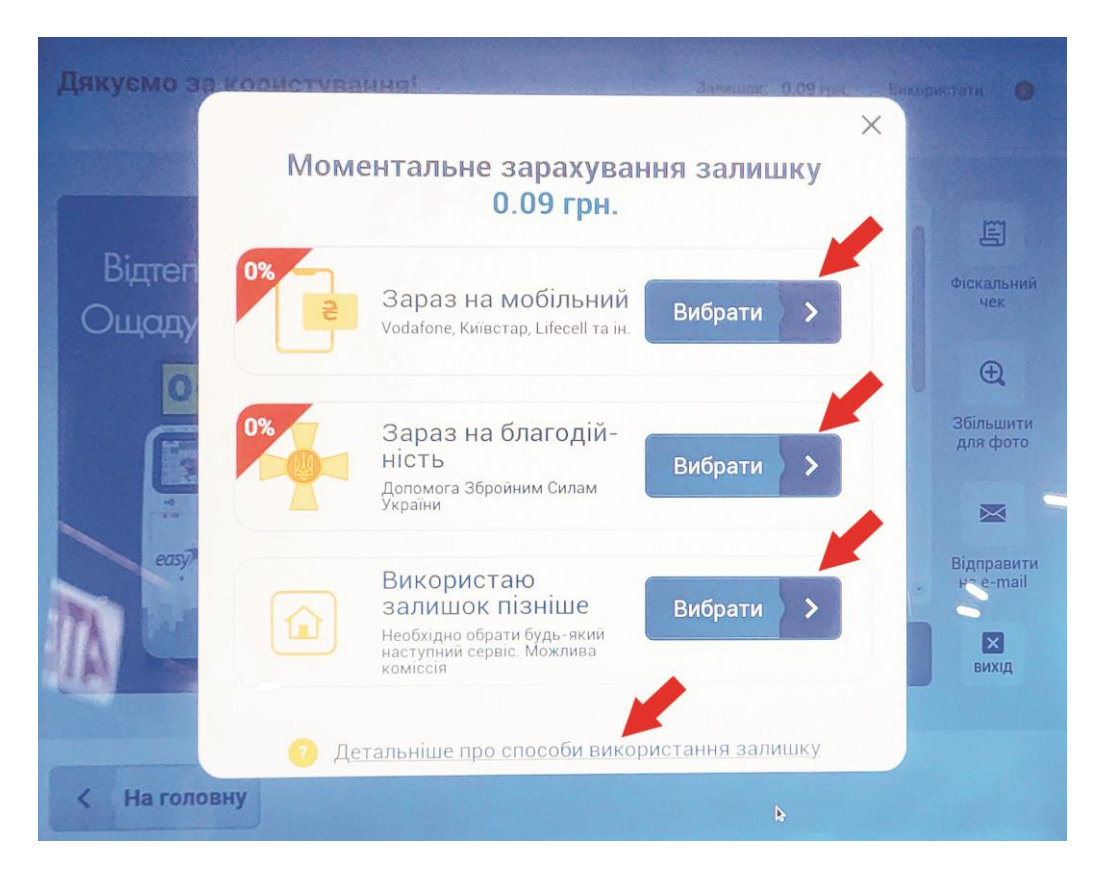

За бажанням Ви можете роздрукувати квитанцію, натиснуши кнопку «Друкувати». Також є можливість відправити квитанцію про оплату на електронну адресу. Для цього натисніть кнопку «Відправити на e-mail», введіть свою електронну адресу та підтвердіть дію. Також можете переглянути квитанцію і фіскальний чек на екрані, натиснувши відповідні кнопки.

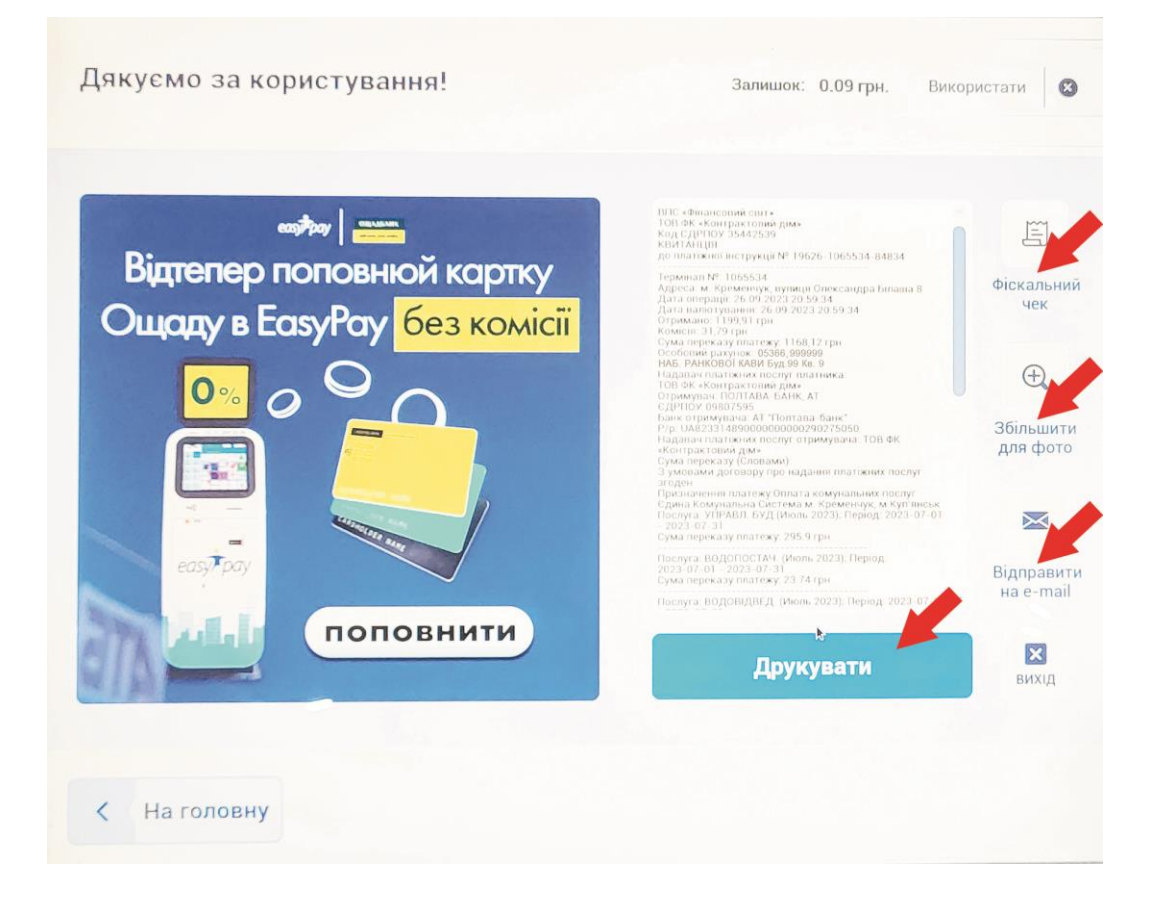